## **Activité : Gérer des utilisateurs dans un domaine Active Directory (contexte M2L)**

## **Installer les outils d'administration distants**

Les consoles d'administration dont vous avez besoin sont :

- 
- console **Utilisateurs et ordinateurs Active Directory** pour gérer les comptes et les groupes d'utilisateurs,
- console **Gestion des stratégies de groupe** (GPO),
- console **DNS**.

Pour utiliser cette console avec votre VM Windows 10 Entreprise, il est nécessaire d'installer les outils d'administration distants pour avoir la console d'administration **Utilisateurs et ordinateurs Active Directory**.

À partir de la mise à jour d'octobre 2018 de Windows 10, RSAT est inclus comme un ensemble de **Fonctionnalités à la demande** dans Windows 10 (**Gérer les fonctionnalités facultatives**). Pour cela accédez à :

- **Paramètres**,
- **Applications**,
- cliquez sur le lien **Fonctionnalités facultatives**,
- puis choisissez d'**Ajouter une fonctionnalité** pour afficher la liste des outils RSAT disponibles.

Sélectionnez et installez les outils RSAT spécifiques dont vous avez besoin :

- RSAT : outils Active Directory Domain Services Directory et services LDS (Lightweight Directory Services),
- RSAT : outils Gestion des stratégies de groupe,
- RSAT : outils du serveurs DNS.

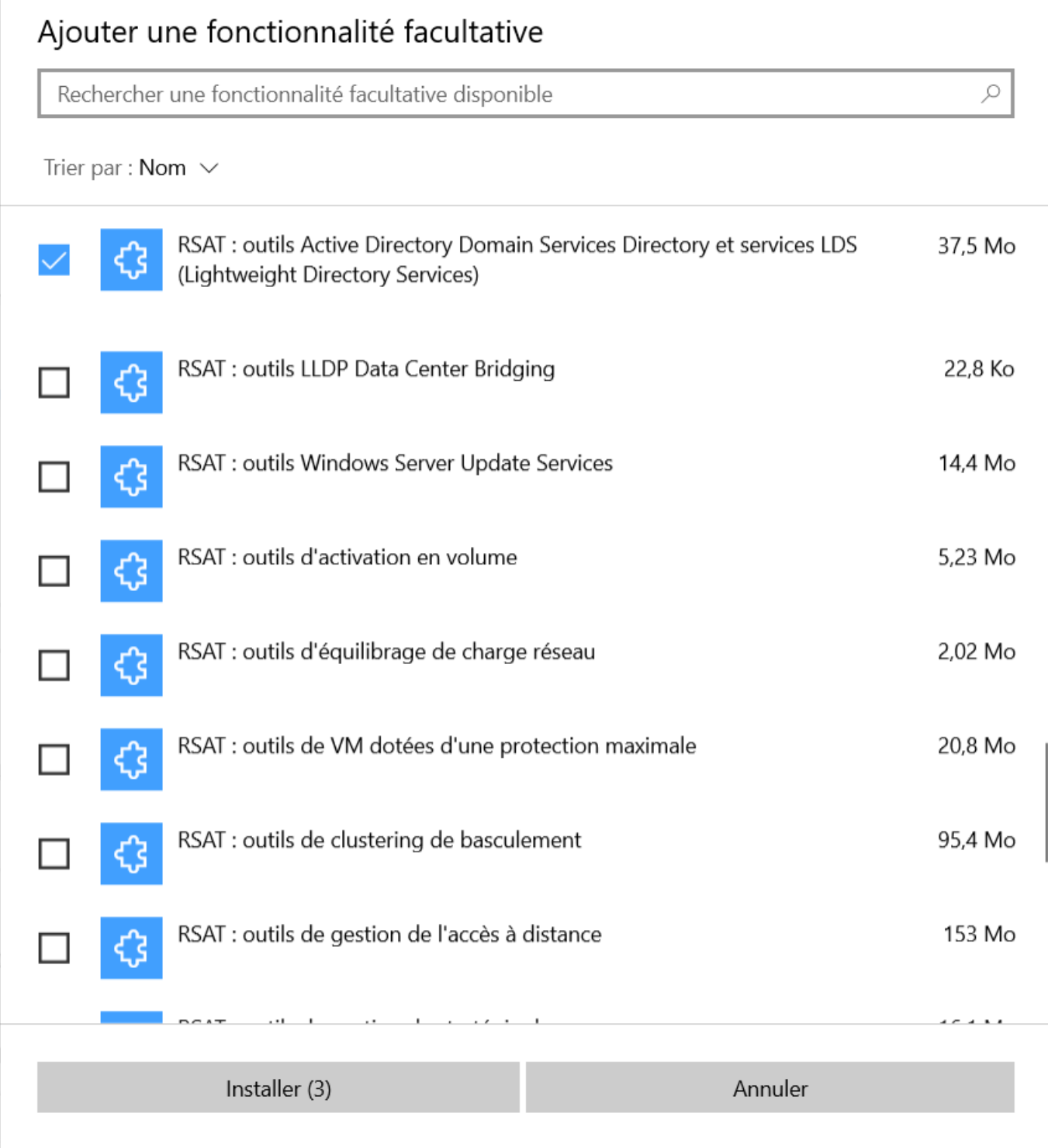

Ces consoles doivent être disponible dans les **outils d'administration**.

- **Panneau de configuration**,
- **Système et sécurité**,
- **Outils d'administration** au bas de la fenêtre.

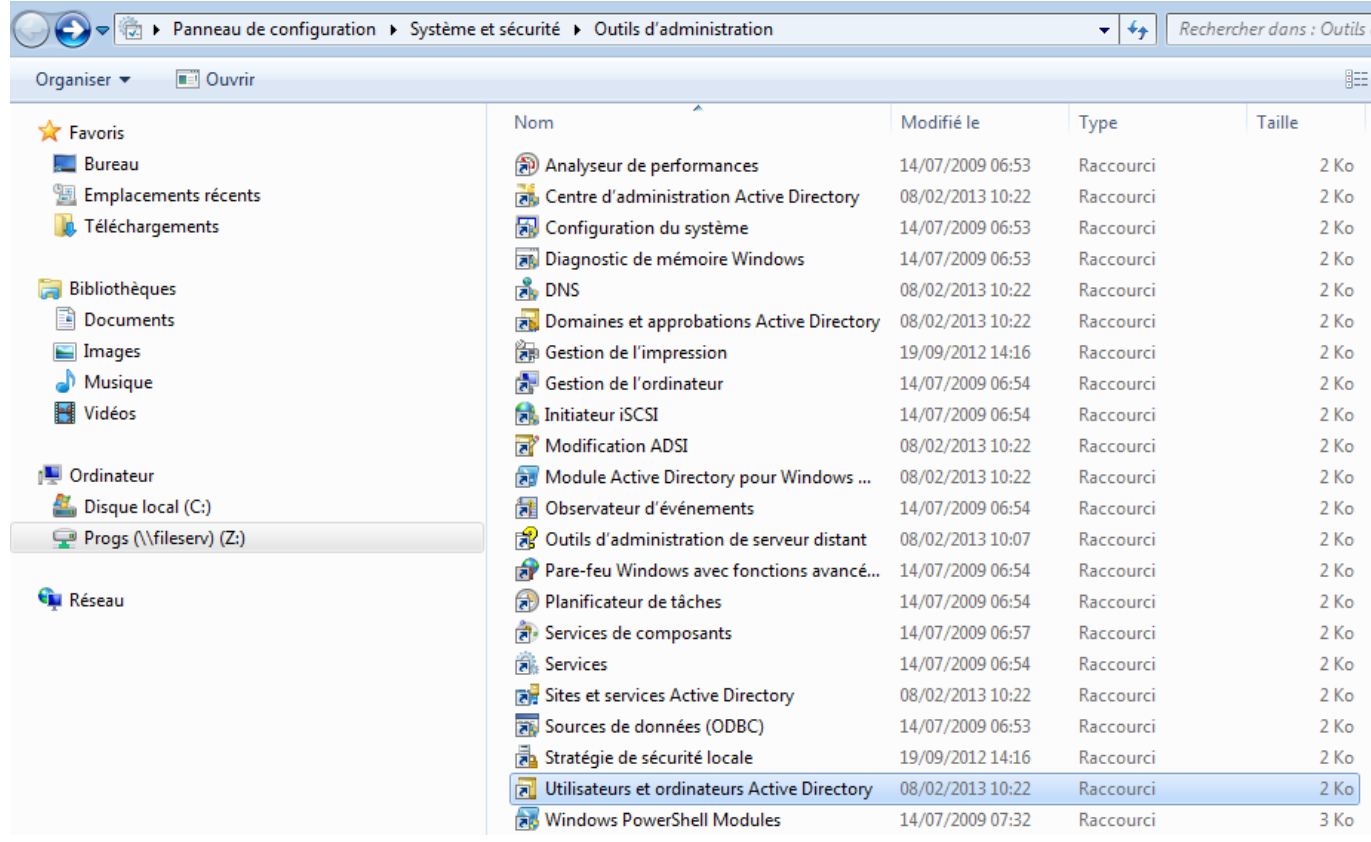

## **Revenir à l'activité Gestion des utilisateurs**

[Activité : Gérer des utilisateurs dans un domaine Active Directory \(contexte M2L\)](https://siocours.lycees.nouvelle-aquitaine.pro/doku.php/si2/a4_0)

From: <https://siocours.lycees.nouvelle-aquitaine.pro/> - **Les cours du BTS SIO**

Permanent link: **[https://siocours.lycees.nouvelle-aquitaine.pro/doku.php/si2/a4\\_2](https://siocours.lycees.nouvelle-aquitaine.pro/doku.php/si2/a4_2)**

Last update: **2022/01/24 22:37**

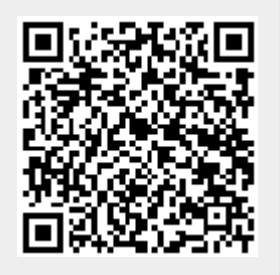